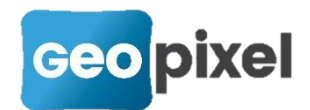

## **Release Note** 2022.3.1

La version 2022.3.1 a pour principal objectif de proposer une technologie pour travailler en base mobile en utilisant le réseau GPRS. Cette technologie permet de s'affranchir des perturbations des pseudodistances GNSS dues aux éruptions solaires.

## **Base mobile sur GPRS**

Nous vous proposons de mettre en œuvre une base GNSS qui va émettre ses corrections sur internet. Votre mobile réseau pourra alors se connecter directement sur cette base pour obtenir les corrections. Cette technologie permet :

- de s'affranchir en grande partie des réseaux GNSS,
- de minimiser les perturbations actuelles de l'ionosphère (en raison de la proximité de la base et du mobile,
- d'améliorer significativement la précision de vos relevés,
- d'utiliser votre mobile actuel pour vous connecter sur la base

Mettre votre GNSS e-survey en base et connectez vous avec le pilote gps-ESURVEY-Base-Reseau.sta

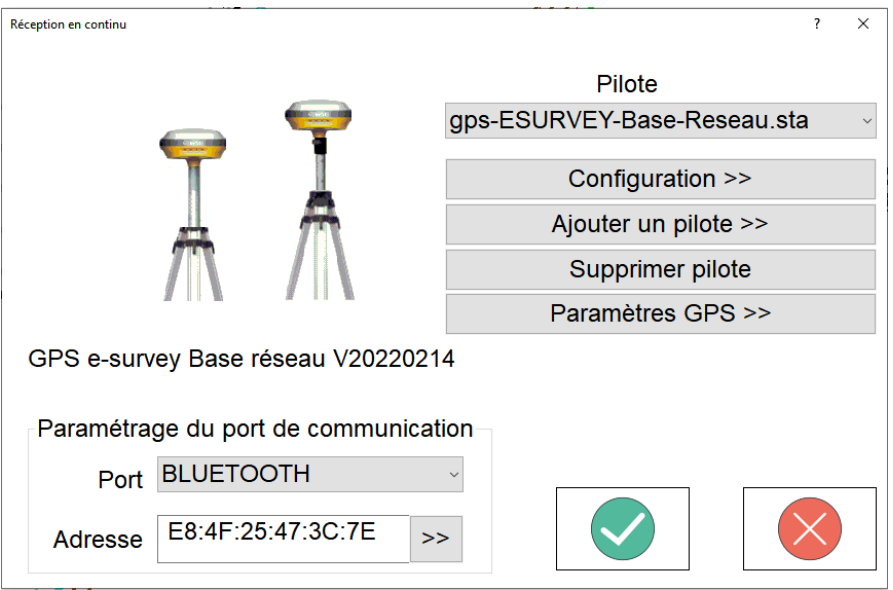

Le GNSS e-survey mis en base doit avoir une carte SIM opérationnelle.

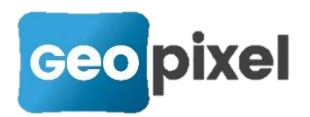

Une fois connecté, vous devez ouvrir le panneau de commandes en cliquant sur le 米

bouton  $\qquad \qquad \qquad \bullet$ 

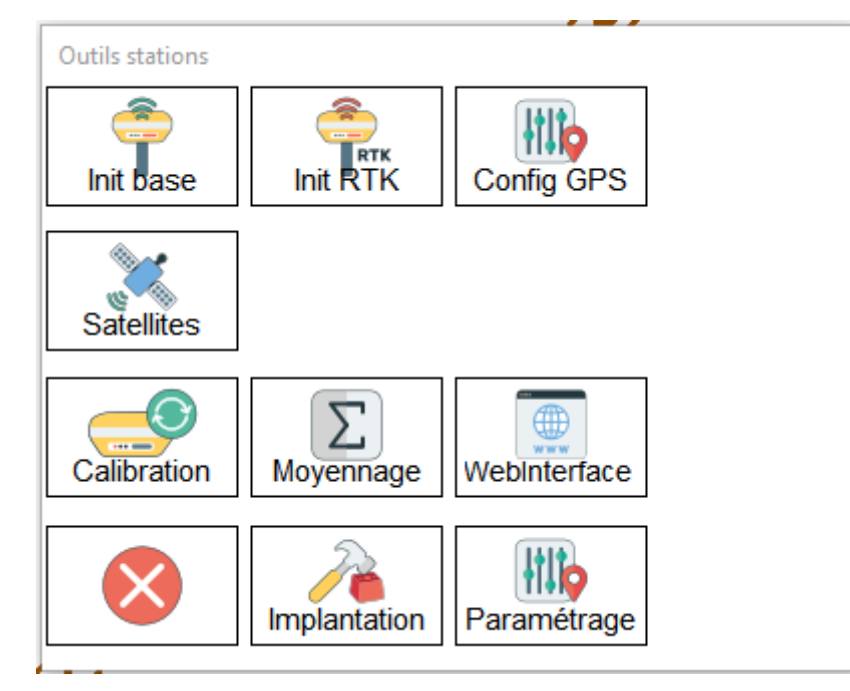

Si vous avez mis la base sur un point connu, vous pouvez directement cliquer sur le

bouton **Init base**, sinon si vous voulez initialiser la position de votre GNSS à partir

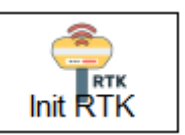

d'un réseau GNSS cliquez préalablement sur le bouton

Suite à l'appui sur « init base » la boîte de dialogue suivante apparait :

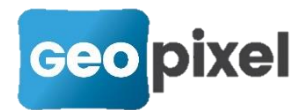

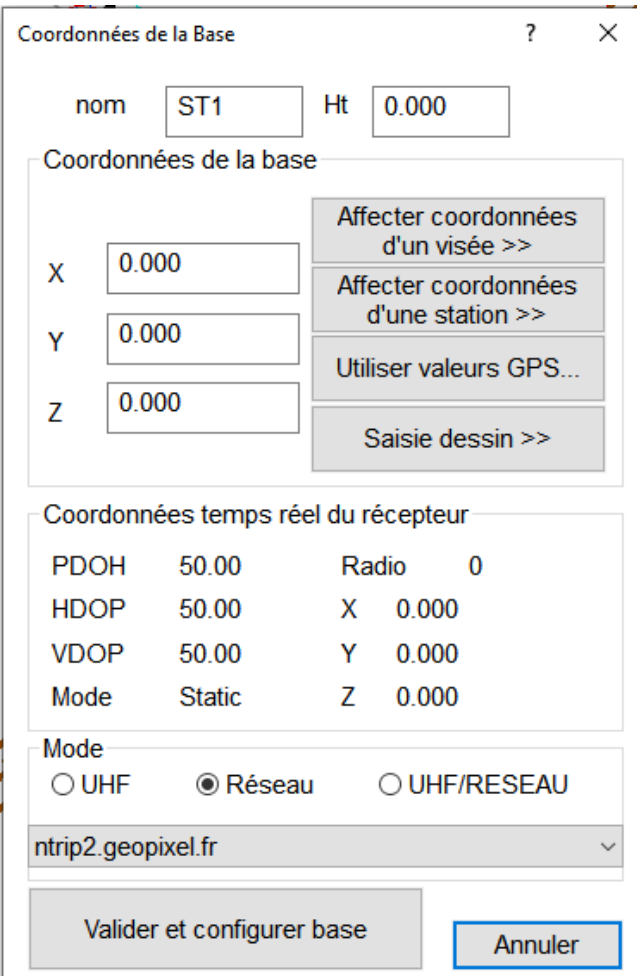

La boîte de dialogue de la mise en base a été complétée par les champs « mode » :

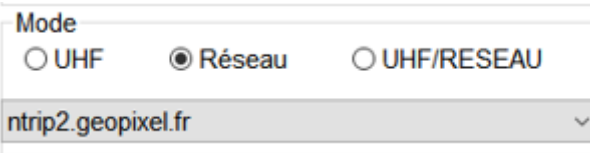

L'option UHF correspond à la mise en base avec transmission par une Radio en UHF (c'est la fonctionnalité d'origine de la mise en base avec l'application TopoCalc).

L'option « Réseau » permet de mettre en base avec la transmission des corrections sur un serveur Geopixel par GPRS. On vous propose trois serveurs possibles :

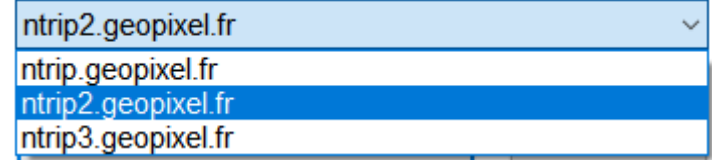

Pour vous permettre de répartir les flux s'il y avait une trop forte utilisation. Les trois serveurs présentent exactement les mêmes fonctionnalité.

L'option « UHF/RESEAU » permet à la fois une connexion par UHF et par réseau.

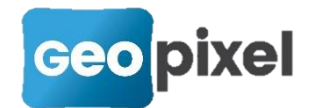

Pour initialiser votre base cliquer sur .

Une fois votre base initialisée , vous pouvez vous déconnecter du récepteur GNSS esurvey en base vous connecter à votre mobile. Vous allez alors vous connecter en mode NTRIP à l'identique de votre pratique avec un réseau GNSS (choisir un pilote réseau en fonction de votre équipement par exemple pour un GNSS e-survey vous devez choisir le pilote GPS-ESURVEY-RESEAU.sta).

Valider et configurer base

Si c'est votre première utilisation de ce récepteur en mode base/réseau. Lorsque la page de connexion apparait :

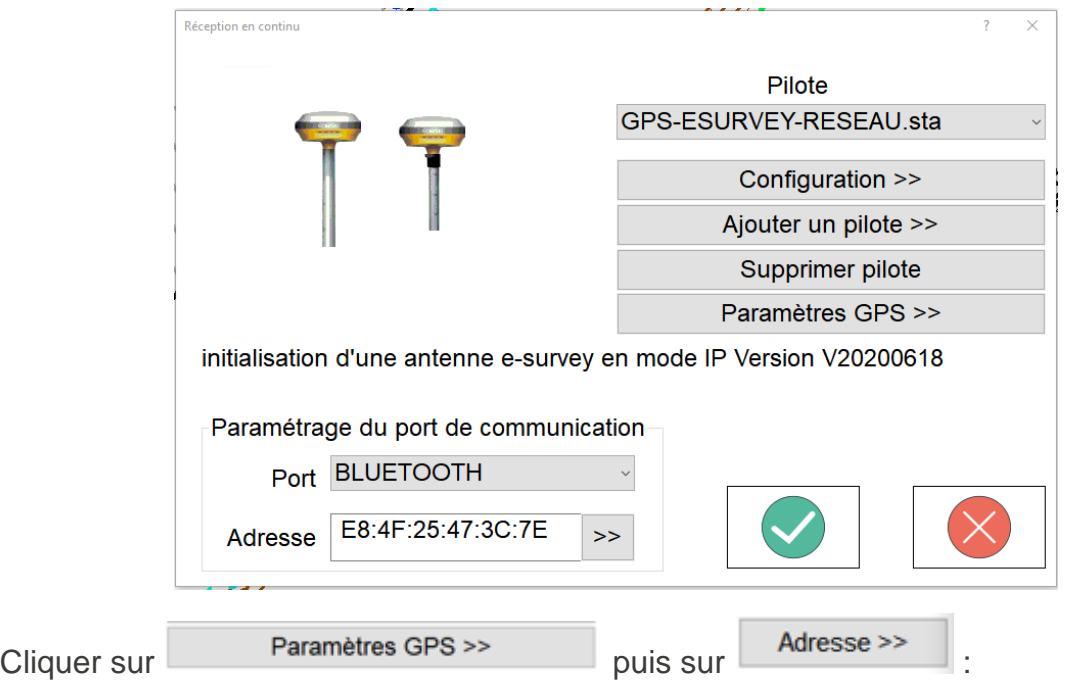

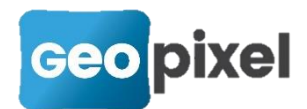

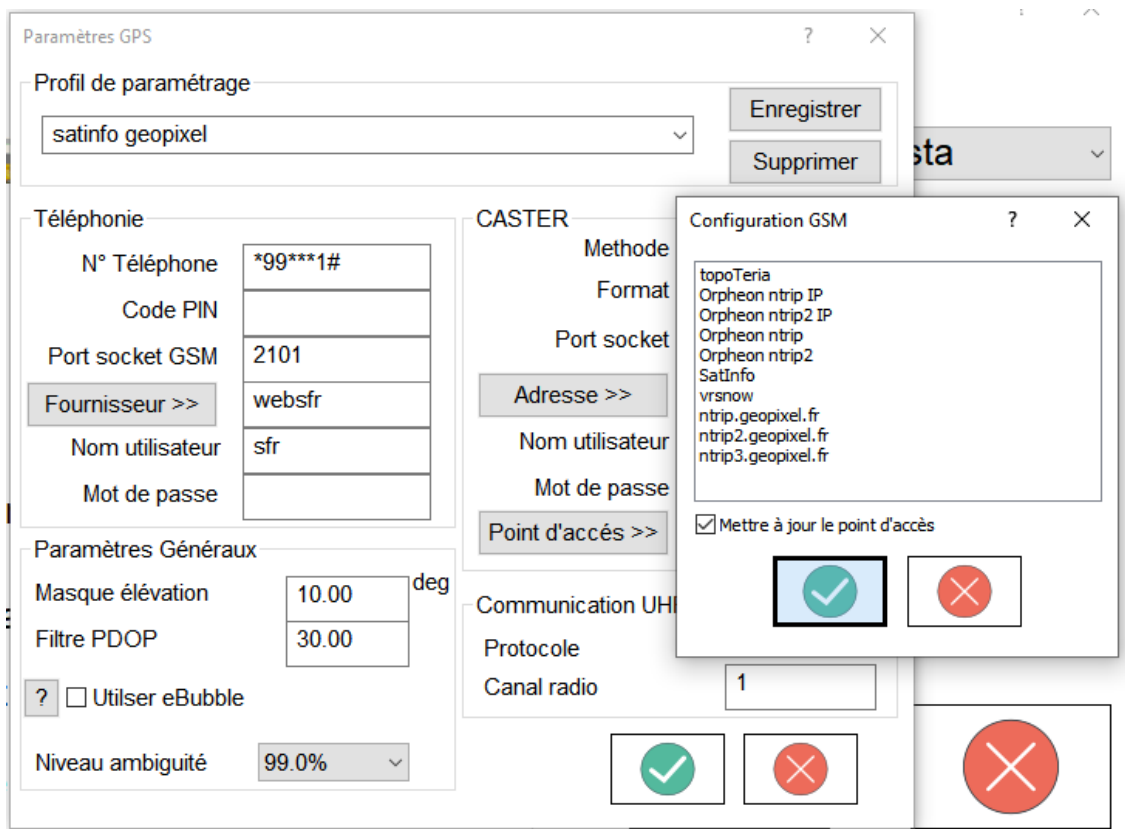

Vous devez alors sélectionner le serveur géopixel que vous avez initialisé sur la base.

Le point d'accès, le port socket ainsi que le login mot de passe sont automatiquement renseignés. Il vous suffit de valider et lancer un init RTK pour commencer à travailler en base/réseau.

## **Corrections d'anomalies**

- Correction des accrochages objets en intersection.
- Correction de l'export des « ptrl » pour le PGOC
- **Mise à jour des bibliothèques carto200V3.1 et recolement**
- **Nouvelle trajectoire pour le mobile-mapping qui tient compte de la constante** d'antenne GNSS.